# **M2M Easy 2 Security Communicator® - Popis rýchlej inštalácie (v2.1 R08)**

## **KONEKTORY**

- 1 Držiak SIM karty (push- insert) 2 – SMA - anténny konektor (50 Ohm)
- 3 PWR: Napájací konektor (8-24VDC, 800mA)
- 4 IN1, IN2: 2x konektor pre vstup (senzory, sabotáž)
- 5 Prepojka pre (IN1, IN2), voľba režimu
- (napäťový/kontaktný (skrat)), galvanicky oddelené vstupy) 6 – OUT: relé výstup (ovládanie, závora/brána, alebo pre vonkajšiu sirénu)
- 7 ALR: Alarm (TIP RING) TipRing EZS (analógová linka)

8 – PROG: RJ11 sériový konektor (konfigurácia, aktualizácia firmware)

9 – Komunikačný modul BG2

10 – Konektor pre rozširovací panel (v prípade použitia Easy 2 IO panela)

#### Voliteľné režimy vstupu (jumper) [5]:

- Galvanicky oddelený napäťový vstup
- · Kontaktný vstup (prerušenie, skrat)

# Nastavenie režimu vstupu (jumper) [5]):

- · **Kontaktný režim**
- o ku každému vstupu patrí 2x prepojka
- o prepojka bližšie k zelenému konektoru
- o kontakty majú spoločný (-) o zapojenie polarity je nezávislé
- · **Napäťový režim**
- o prepojka bližšie k LED diódam

o galvanicky oddelené, nezávislé vstupy

o **pri zapojení pozor na polaritu!**

# **NAPÁJANIE A ENVIROMENTÁLNE POŽIADAVKY**

- ß Napájanie: 8-24 VDC / 800mAh, 230V /12V cez adaptér
- ß Vstupný signál: vysoká úroveň 5-24V, nízka úroveň 0-1V,
- ß Prúd v aktívnom stave: 0,3-3mA, Spínacie napätie: 2A / 120VAC; 1A / 24 VDC
- ß Ochrana: IP21, Prevádzkovanie medzi -40°C až +70°C, skladovanie medzi -40°C až +80°C.
- ß Veľkosť PCB: 96 x 77 x 20mm, váha: 60g, Uchytenie pomocou 4 ks plastových nožičiek.

#### **POSTUP PRI INŠTALÁCII**

- 1. krok: Vložte SIM kartu do držiaka [1], po zatlačení sa zafixuje.
- 2. krok: Zapojenie vstupu (napr. pre senzory), a výstupu: zapojte (vstupy: IN1, IN2 [4]; výstup: OUT [6]) pomocou káblov. Pre nastavenie režimu vstupov použite príslušne prepojky [5] (napäťový/kontaktný)
- 3. krok: Ak chcete pripojiť EZS, TIP RING z EZS zapojte do ALR [7] vstupu.
- ß 4. krok: V komunikačnom menu EZS, k telefónnemu číslu zadajte min. jedno číslo. Ak chcete používať GSM režim (primárna/sekundárna cesta), zadajte analógové (PSTN) alebo GSM telefónne číslo v EZS, kam má uskutočniť volanie.
- 5. krok: Pripojte anténu na SMA konektor [2]
- ß 6. krok: Pripojte programovací kábel RJ11/RS232 na konektor [8] a na základe **Užívateľského manuálu** vykonajte konfiguráciu pomocou EasyTerm® softvéru. Pokiaľ nemáte PC, môžete M2M Easy 2 Security Communicator naprogramovať aj pomocou SMS príkazov.
- ß 7. krok: 6. krok: Pripojte napájací kábel EZS 12/24 VDC na PWR konektor [3] **(POZOR NA POLARITU! Na PWR konektore plus na pravej strane, mínus na ľavej strane!)** alebo pripojte adaptér 12V 800mA na napájací konektor s nadpisom (PWR). Po pripojení napájania sa zariadenie zapne pričom zelená PWR LED nepretržite svieti.

## **SIGNALIZÁCIA STAVOVÝCH LED**

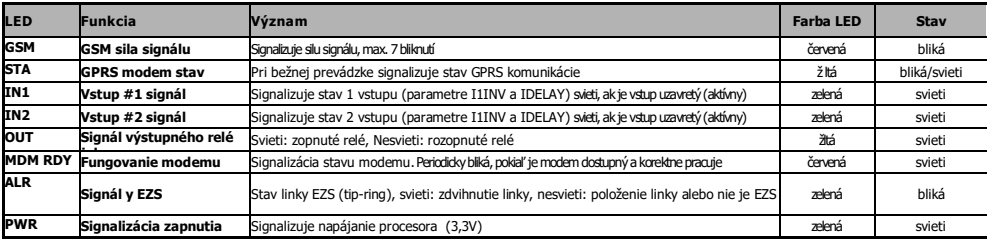

# **STA LED – tri režimy:**

- Trvalo svieti: pokiaľ posledný GPRS prenos bol úspešný a je v spojení so serverom.
- Nesvieti: GSM režim, nie je chyba
- 3 sekundových intervaloch "x" bliká: chybový kód
	- 4 bliknutia: Zariadenie sa neprihlásilo do GSM siete
- o 1 bliknutie: Chyba modulu 2 bliknutia: Chyba SIM karty 3 bliknutia: PIN autorizačná chyba
	- o 6 bliknutí: Zariadenie je na GPRS sieti, má IP adresu, ale nekomunikuje na server

GSM LED: Počet bliknutí signalizuje silu signálu GSM/GPRS, RSSI hodnota (najlepší signál 7x bliknutie). Medzi signálmi je 10 sek pauza. Počet bliknutí: 0: Chyba, 1: Slabý, 2-3: Priemerný, 4-5: Dobrý, 6-7: Výborný

**IN1, IN2 LED:** Ak je daný vstup aktívny (pri kontaktnom vstupe skratovaný pár vodičov; pri napäťovom vstupe je napätie 5-24VDC) vstupný **INx** LED svieti.

**OUT LED: OUT** LED signalizuje stav výstupu, zobrazuje stav relé na "primárnej" strane. Ak je výstup aktívny, relé skratuje pripojený pár vodičov na príslušnom konektore, rozsvieti sa LED, ktorá patrí k danému výstupu.

**MDM RDY LED: MDM** LED signalizuje fungovanie modemu, pri rozbehnutí rýchlo bliká (2x za sekundu), pokiaľ je modem dostupný a aktívny na sieti občas zabliká.

# **REŽIMY**

Zariadenie môžete naprogramovať na režimy a používať na úlohy:

- 1. **GSM vysielač (predvolené nastavenie)**: TIP-RING EZS pripojený na ALARM vstup, prijaté CID kódy odošle cez GSM sieť na telefónnu linku PCO.
- 2. **GPRS prenos na IP prijímač Enigma/M2M**: TIP-RING EZS pripojený na ALARM vstup, prijaté CID kódy odošle cez GPRS sieť na IP prijímač ENIGMA použiva protokol Enigma alebo M2M.
- 3. **GPRS prenos na SIMS CLOUD**: TIP-RING EZS pripojený na ALARM vstup, spínač sabotáže je zapojený na vstupe, prijaté CID kódy odošle cez GPRS sieť na iP adresu SIMS CLOUD.
- 4. **Prevádzkovanie nezávislej ústredne**: Na vstupy pripojené (2 ks, pomocou IO panela max. 8 ks) senzorov, na výstupe siréna, signály cez GPRS odošle na IP adresu SIMS CLOUD.
- 5. **Monitorovanie vstupov, ovládanie brány**: na napäťový/kontaktný vstup je pripojený senzor/spínač sabotáže (2 vstup, pomocou IO panela max. 8). Vstup môže detekovať skrat/prerušenie vodiča. Relé výstupy sú ovládateľné na diaľku. Relé výstup 1. slúži na ovládanie brány/závory, ďalšie 3 na rozširovacom IO panely na ovládanie rôznych zariadení pomocou relé výstupov. GPRS sieť v tomto režime využíva na diaľkové ovládanie, a GSM sieť na SMS správy a zavolanie.

## **KONFIGURÁCIA CEZ SÉRIOVÝ PORT**

Zariadenie je dodávané s továrenskou konfiguráciou. **Podľa predvoleného nastavenia** – bez zmeny konfigurácie – **funguje ako GSM vysielač** (TIP-RING EZS pripojený na ALARM vstup, prijaté CID kódy odošle cez GSM sieť na telefónnu linku PCO).

- Vetky ostatné nastavenie môžete vykonať pomocou programu EasyTerm®, napríklad aj zmenu firmware.<br>Vetky ostatné nastavenie môžete vykonať pomocou programu EasyTerm®, napríklad aj zmenu firmware.
- **1.** Program si môžete stiahnúť z webovej stránky: **www.dohladovecentru**
- ÿ **Easy 2 Security Communicator Easy Term Konfiguračný softvér** (v1.3.1) aj s konfiguračnými súbory v slovenskom jazyku \* Základným predpokladom na prevádzkovanie EasyTerm programu je mať nainštalovaný na Vašom PC, notebooku Microsoft .Net Framework 4.0 . Je to možné<br>Taškladným predpokladom na prevádzkovanie EasyTerm programu je mať nainšta inštalovať aj y webovej adresy výrobcu: **<https://www.microsoft.com/en-us/download/details.aspx?id=17851>** ÿ**Easy 2 Security Communicator Firmware V2.1 R08**
- 2. Rozbaľte .zip súbory a inštalujte **EasyTerm.exe** súbor. Následne postupujte podľa **4. Kapitoly Inštalačnej príručky.**

#### **NASTAVENIE POMOCOU SMS PRÍKAZOV**

- V jednej SMS správe môžete odoslať viac parametrov.
- Maximálne 158 znakov môžete zadať v rámci jednej SMS správy. Príkazové správy môžu byť zostavované z veľkých písmen anglickej ABC (bez diakritiky, bez špeciálnych znakov) alebo z číslic.
- Príkazy sa oddelené čiarkou alebo medzerou. Po zadaní hodnoty parametra za znakom rovnosti ("=") môžete nechať aj prázdne.
- Pri nastavovacích SMS správach (!) na prvej pozícii správy vždy musíte zadať **PW=ABCD**, pokiaľ ste nezmenili heslo.
- **RESET** príkaz použijete na konci nastavovacej SMS správy! Napríklad: **PW=ABCD,……,RESET**
- Nové konfiguračné parametre sa aplikujú až po reštarte zariadenia (na pokyn **RESET** príkazu sa reštartuje zariadenie).
- Po odoslaní poslednej nastavovacej SMS správy Vám zariadenie vráti spätnú SMS správu o tom, čo sa zmenilo a či to bolo úspešné.
- **Predvolené heslo**: **ABCD**, ktoré sa dá zmeniť (pomocou príkazu **PWNEW**), heslo môže mať max. 16 znakov.
- Napríklad: **PW=ABCD,APN=INTERNET,SERVER1=1.1.1.1,RESET >>>** Vrátená SMS správa: **Nastavenie OK!**

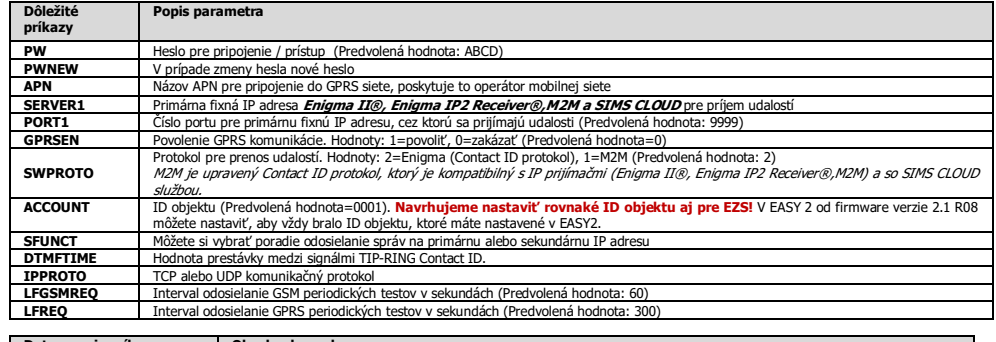

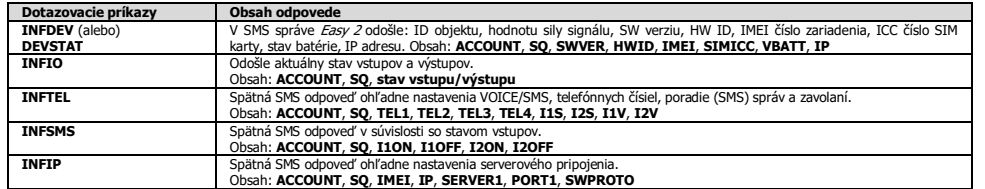

## **PRÍKLADY SMS PRÍKAZOV:**

· **GSM prenos:** PW=ABCD,GPRSEN=0,SYS1=1,ACCOUNT=1130,LFGSMFREQ=60,DTMFTIME=60,RESET

# · **GPRS prenos na IP prijímač:**

PW=ABCD,GPRSEN=1,SFUNCT=1,ACCOUNT=1130,LFFREQ=300,APN=NET,SERVER1=89.133.189.139,PORT1=9999,IPPROTO=UDP,RESET

Pre nastavenie ostatných parametrov si prečítajte **Inštalačný manuál M2M Easy 2 Security Communicator**, ktorý si stiahnete z webovej stránky **[www.d](http://www./)ohladovecentrumm2m.sk.**

Produkt je vybavený s označením CE v súlade s európskymi normami. CE

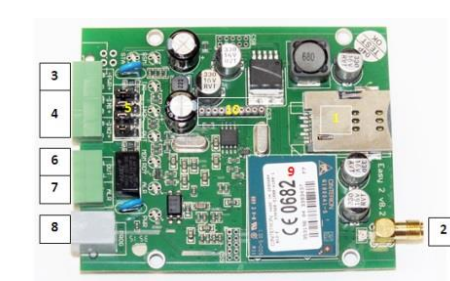

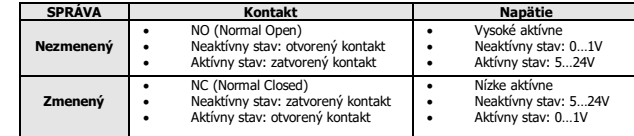